# **How do I add a web link or URL?**

Users can create links to web pages in Resources.

### **Go to Resources.**

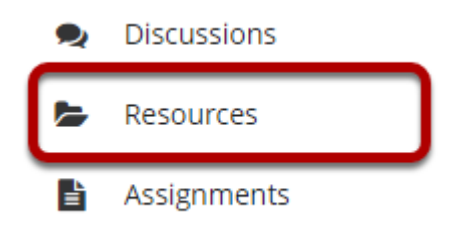

Select the **Resources** tool from the Tool Menu of your site.

## **Click Actions, and then select Add Web Links (URLs).**

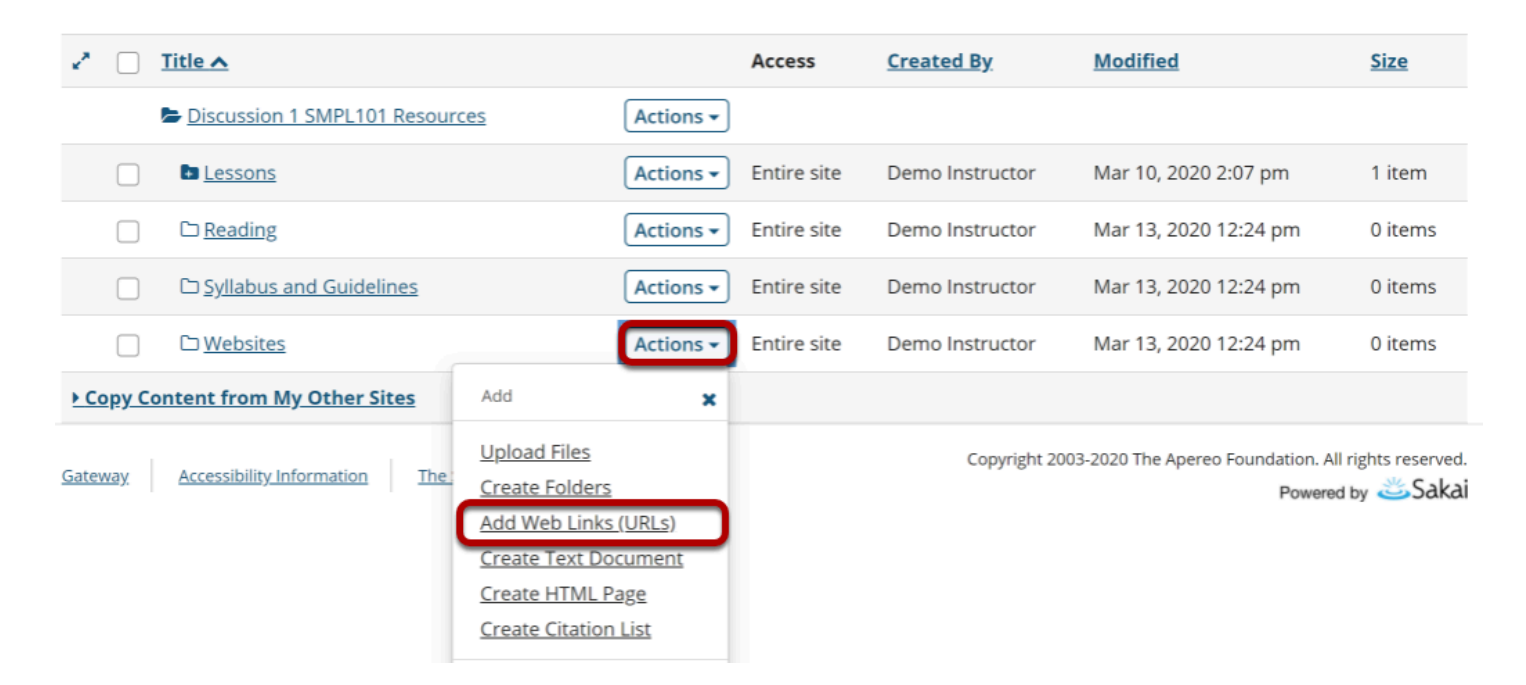

To the right of the folder to which you would like to add the web link, from the **Actions** dropdown menu, select **Add Web Links (URLs)**.

This displays the Add Web Links (URLs) page.

### **Enter web address.**

#### **Add Web Links (URLs)**

Location: / Discussion 1 SMPL101 / Websites

Add as many web links (URLs) as you like. If you change your mind about needing one of your web links, click the 'X' icon beside it. Press the 'Add Web Links Now' button when you have finished.

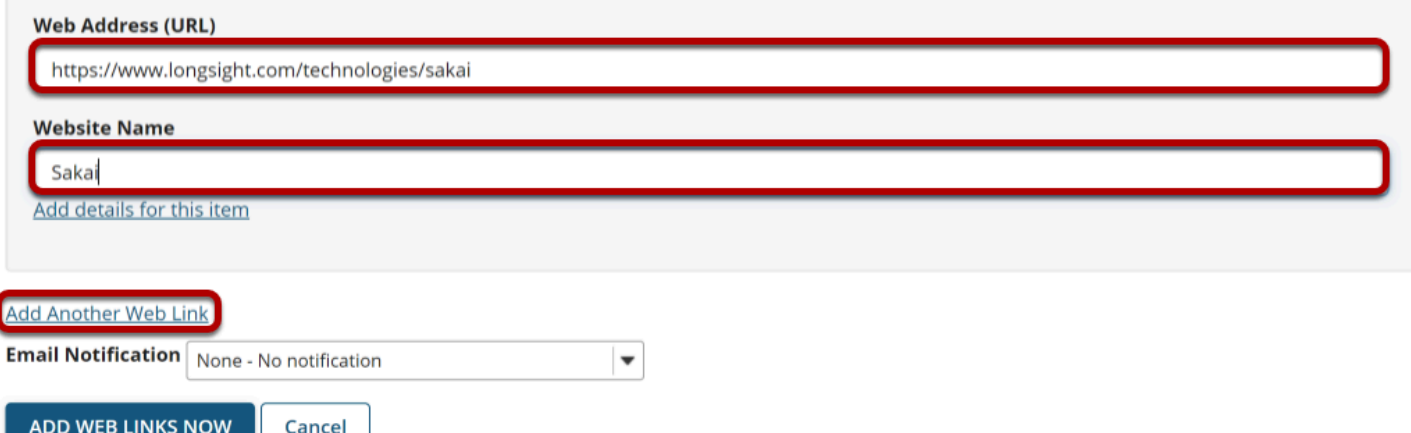

Enter (or paste) the web site address (URL) and enter a name of the link.

You may also click **Add Another Web Link** to add additional links. (Optional)

### **Click Add Web Links Now.**

#### **Add Web Links (URLs)**

Location: / Discussion 1 SMPL101 / Websites

Add as many web links (URLs) as you like. If you change your mind about needing one of your web links, click the 'X' icon beside it. Press the 'Add Web Links Now' button when you have finished.

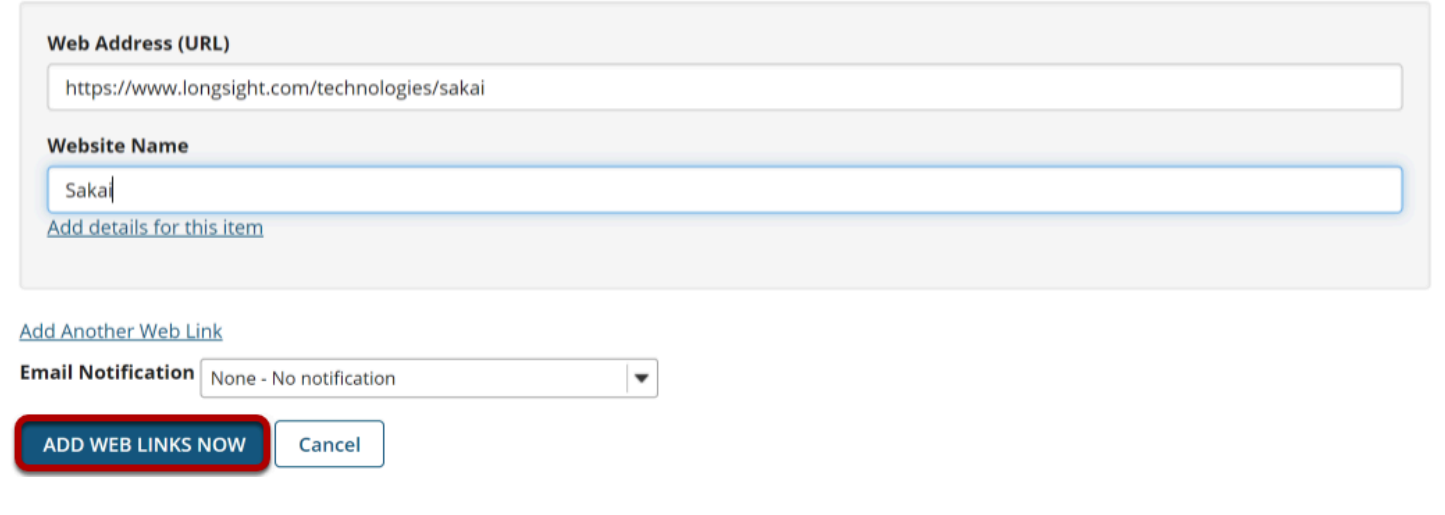

## **View link(s) in Resources.**

| V | Title $\sim$              |                                |                               | <b>Access</b> | <b>Created By</b> | <b>Modified</b>       | <b>Size</b> |
|---|---------------------------|--------------------------------|-------------------------------|---------------|-------------------|-----------------------|-------------|
|   |                           | Discussion 1 SMPL101 Resources | Actions $\blacktriangledown$  |               |                   |                       |             |
|   | <b>E</b> Lessons          |                                | Actions $\blacktriangledown$  | Entire site   | Demo Instructor   | Mar 10, 2020 2:07 pm  | 1 item      |
|   | $\Box$ Reading            |                                | Actions $\blacktriangleright$ | Entire site   | Demo Instructor   | Mar 13, 2020 12:24 pm | 0 items     |
|   | □ Syllabus and Guidelines |                                | Actions $\star$               | Entire site   | Demo Instructor   | Mar 13, 2020 12:24 pm | 0 items     |
|   | <b>b</b> Websites         |                                | Actions $\star$               | Entire site   | Demo Instructor   | Mar 13, 2020 12:24 pm | 1 item      |
|   | <b>P</b> Sakai            |                                | Actions $\blacktriangledown$  | Entire site   | Demo Instructor   | Mar 13, 2020 9:36 pm  | 44 bytes    |

▶ Copy Content from My Other Sites

This creates link(s) to the web site(s) in the selected Resource folder.